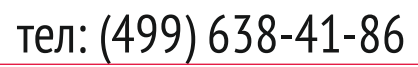

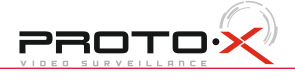

# **Спецификация Первичная настройка Подключение к CMS и Web**

Используйте USB мышь для удобства навигации в меню. Кнопки на передней панеле и пульт ДУ также предназначены для навигации в меню.

- Для выбора подсвеченного пункта меню нажимайте кнопку [Enter].

- Для перемещения по пунктам меню используйте кнопки  $\overrightarrow{\mathbf{A}}$ .

- Для входа или выхода из пунктов меню, нужно нажать кнопку [Menu].

# **Первичная настройка**

## **Установка регистратора**

## **Первый вход в систему**

## **Основное меню**

### **Перемещение по меню**

### **Настройка даты и времени**

### **Форматирование жесткого диска**

# **Web**

## **Как разрешить надстройки Active-X в Internet Explorer**

**CMS - сетевое клиентское ПО** Подключение к регистратору по сети

- Запустите программу [CMS Setup] при первом запуске программа предложит установить пароль **В процессе установки антивирус может сообщать о вирусе в файле,** это связано с поддержкой оборудования других производителей и никакого вируса на самом деле нет.

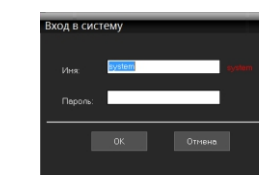

нового, в появившемся окне нажмите "Автопоиск"

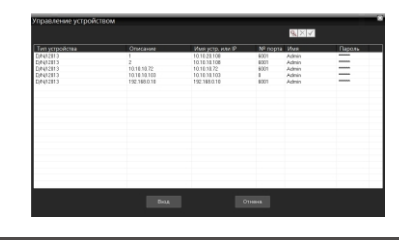

Порт по умолчанию #: 6001 IP адрес по умолчанию : 192.168.1.10 ID: admin / без пароля (заводские настройки)

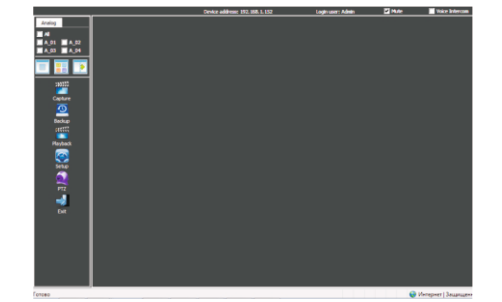

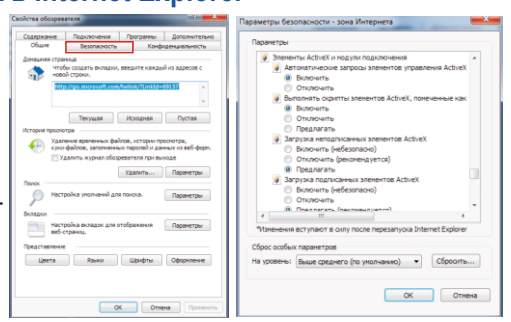

ID: admin / без пароля Введите IP адрес регистратора в адресную строку Internet Explorer.

Для просмотра изображения и мониторинга необходимо скачать с регистратора и установить элемент управления Active-X, при подключении предложение скачать появится автоматически. Убедитесь что загрузка надстроек Active-X разрешена в Internet Explorer.

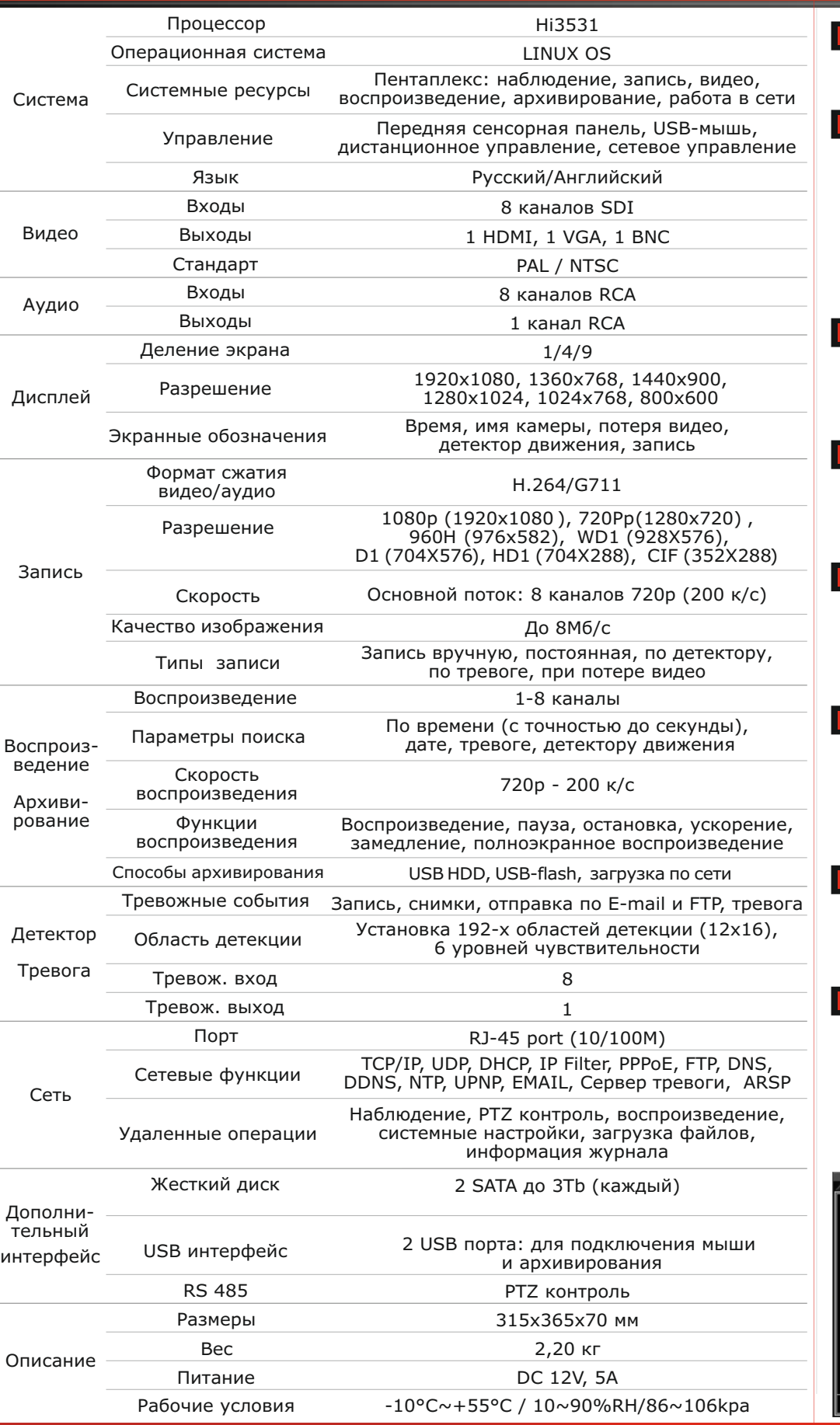

Зайдите в "Сервис" -> "Свойства обозревателя"

Выберите вкладку "Безопасность" и нажмите кнопку "Другой..." В появившемся списке найдите "Элементы ActiveX и модули подключения" и для каждого пункта в списке выберите "Включить" или "Предлагать" Сохраните изменения и перезапустите Internet Explorer

Щелкните правой кнопкой мыши по списку устройств и выберите добавить устройство.

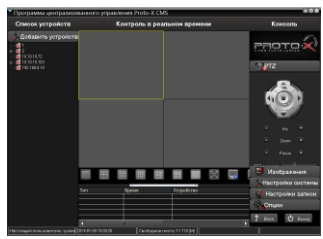

**PROTO+** 

В менеджере выберите [список устройств] и нажмите  $\boxed{\phantom{\cdot}}$  для создания

После подключения видеокамер и монитора/телевизора к видеорегистратору, пожалуйста, ознакомьтесь с инструкцией быстрой настройки для конфигурирования системы.

1. Убедитесь, что видеокамеры и монитор/телевизор подключены к видеорегистратору. 2. Видеорегистратор должен быть установлен на чистую устойчивую поверхность и не должен подвергаться воздействию прямых солнечных лучей. Температура окружающего видеорегистратор воздуха не должна превышать рекомендованного значения.

3. Процесс загрузки видеорегистратора не рекомендуется прерывать нажатием кнопок на передней панеле, мышке или ИК пульте. Не отключайте видеорегистратор в процессе загрузки. Для питания видеорегистратора рекомендуется применять бесперебойный источник питания (UPS) для предотвращения сбоев в работе видеорегистратора.

Для входа в основное меню, нажмите кнопку [Menu] на передней панеле или нажмите правую кнопку мыши. Значения по умолчанию для входа в систему:

Пользователь: Admin

Пароль: без пароля, оставьте это поле пустым.

Основное меню выполнено в виде графического интерфейса. Оно состоит из шести разделов, которые имеют свои подразделы параметров.

Названия разделов: Запись, Тревога, Настройки, Инструменты, Информация и Выход.

1. Войдите в раздел «Настройки», затем подраздел «Общие» для настройки системного времени.

2. Установите «Формат даты», «Часовой пояс» и «Время системы».

3. Войдите в раздел «Инструменты», затем подраздел «Аккаунт».

4. Установите пароль для пользователя «Admin»

5. Создайте дополнительных пользователей, если необходимо, наделите их правами и установите пароли.

При изменении даты / времени или при первом включении отформатируйте жесткий диск.

1. Войдите в раздел «Инструменты», затем подраздел «HDD».

2. Выберите диск и нажмите кнопку «Формат-ть».

3. После завершения процесса форматирования перезагрузите видеорегистратор.

### **Настройка записи**

1. Войдите в раздел меню «Запись», затем подраздел «Запись».

2. В расписании возможны 5 режимов записи: постоянная, по обнаружению, по тревоге, по событию, не записывать

3. Войдите в раздел «Настройки», затем подраздел «Параметры».

4. Выберете «Разрешение», «Число кадров», «Тип компрессии», «Битрейт» или «Качество», разрешите или запретите «Видео/Звук». Параметры настраиваются индивидуально для каждого канала или вы можете использовать функцию копирования и применить настройки для других камер.

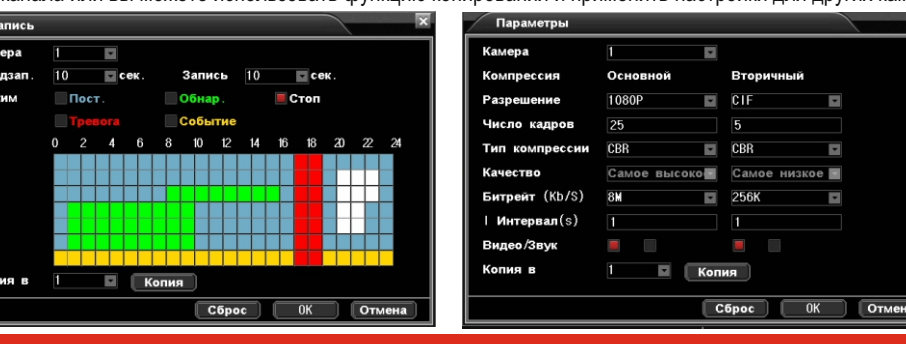

# HD-SDI series

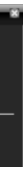

Хранение продукции осуществляется в закрытом помещении при отсутствии агрессивной среды в виде паров кислот или щелочей. Температура окружающего воздуха от -45°C до +50°C; относительная влажность воздуха не более 95% при температуре 25°C. Транспортировку осуществлять в таре, исключающей смещение упакованных изделий друг относительно друга, ударные воздействия и прямое попадание атмосферных осадков. Погрузка и выгрузка коробок с изделиями должна проводиться со всеми предосторожностями, исключающими удары и повреждения коробок. Температура окружающей среды при транспортировке от – 60°C до +70°C при относительной влажности до 98% при температуре +25°C.

## **Помошь**

## **Условия хранения и транспортировки**

## На сайте WWW.PROTO-X.NET Вы можете скачать:

-Полную версию инструкции -Свежее программное обеспечение CMS -Свежую прошивку для видеорегистраторов Proto-X А также получить квалифицированную помощь в любом вопросе, связанным с продукцией ТМ Proto-X.

Real-Time DVR H.264

**Настройки по умолчанию (**ID: Admin / **без пароля)**

# **Передняя панель**

тел: (499) 638-41-86

# **Особенности:**

# **PTX-HD808**

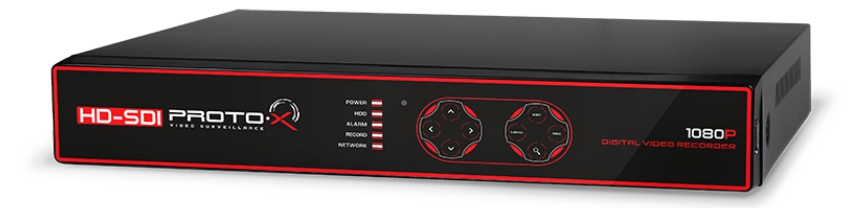

- џ Количество каналов Видео 8 SDI
- џ Количество каналов Аудио 8 RCA
- џ Скорость записи: 720p 200 к/с
- џ Выходы видео 1-HDMI, 1-VGA, 1-BNC
- џ Выходы аудио 1-RCA
- џ Установка 2 SATA HDD (до 3 Тб каждый)
- Тревожные входы/выходы 8/1
- џ Архивация на внешние носители : USB 2.0, по сети
- џ Управление видеорегистратором: Передняя панель, пульт ДУ, мышь USB, по сети
- Сетевое управление: Web-сервер, CMS, до 10 пользователей. Dual Stream
- Полнофункциональный мобильный клиент (для платформ iOS, Android)
- џ Питание: 12 В, 5 А
- Габаритные размеры: 315×365×70 мм
- џ Комплектация: видеорегистратор, инструкция, CD, пульт, блок питания, мышь, провод питания, 2 батарейки ААА, винты для крепления жесткого диска, 2 комплекта пластиковых разъемов для тревожных выходов

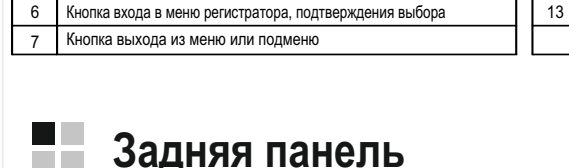

Кнопки навигации по меню и листания каналов (вверх)

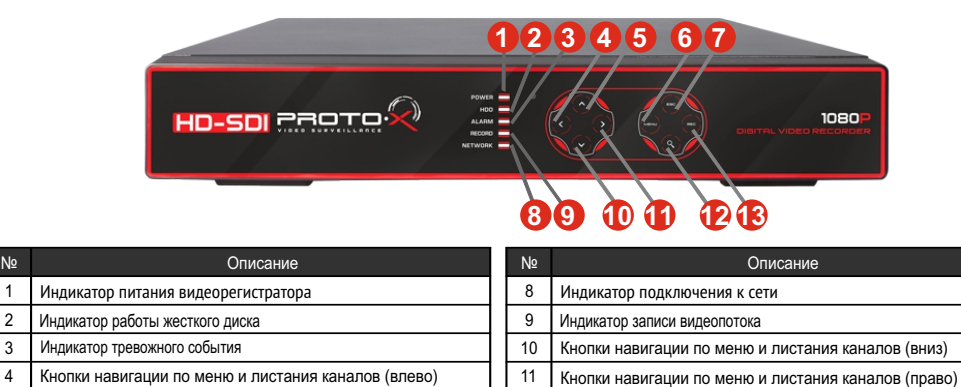

Кнопка вызова функции «Воспроизведение»

Кнопка включения экстренной записи

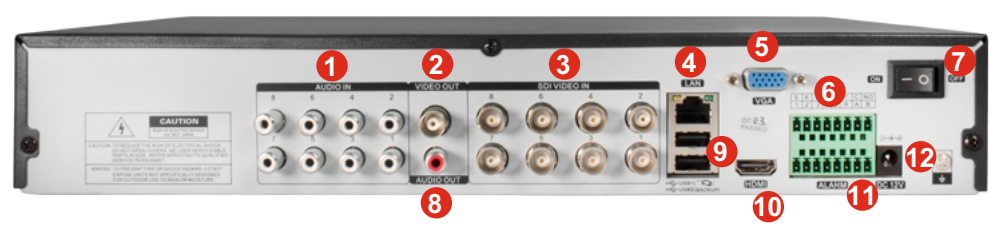

 $\overline{12}$ 

### $\blacksquare$ **Импортер**

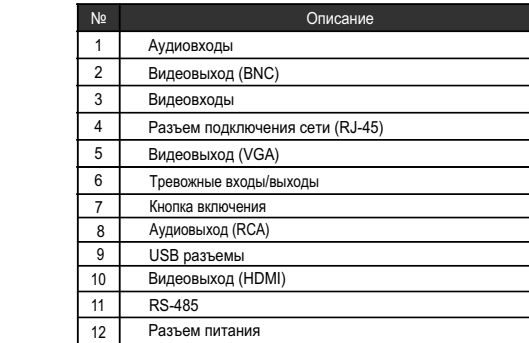

# HD-SDI series

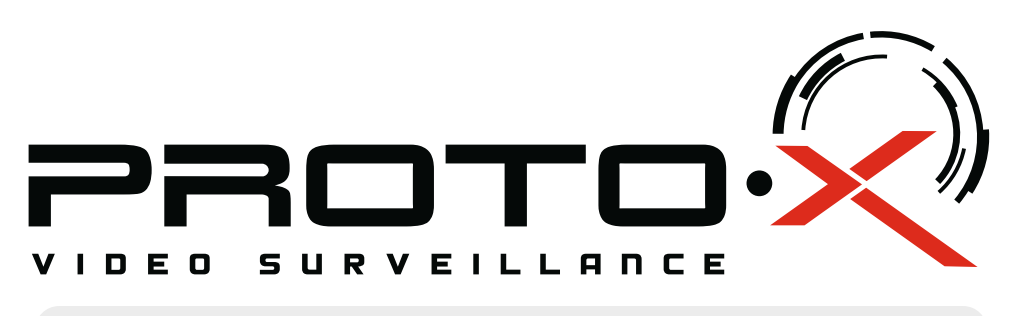

# Real-Time HD-SDI **H.264**

 Ознакомьтесь пожалуйста с настоящей инструкцией, она может облегчить оперирование и помочь выполнить первичные настройки параметров. Также здесь описывается основной функционал регистраторов и принцип навигации по основному меню

# **Внимание!!!**

При неправильной установке батарей возможен взрыв. Батареи заменять только батареями того же типа.

# **Подготовка перед установкой**

- Для защиты прибора от повреждений и обеспечить его нормальную работу, необходимо предотвратить попадание пыли, влаги, а так же избегать воздействия приборов с высоким током.

- Не рекомендуется устанавливать и размещать оборудование в местах, где могут быть препятствия для вентиляции, например, в узких корпусах или небольших шкафах. Настоятельно рекомендуется использовать прибор в помещении с контролируемой температурой и регулируемым напряжением. Не перегружайте розетки, так как это может привести к пожару или поражению электрическим током.

- Рекомендуется обеспечить бесперебойное питание устройства, например с помощью ИБП, или прибор должен, по крайней мере быть подключенным к устройству защиты от скачка напряжения, одобренному UL, CUL, или CSA. Не допускать попадания прямых солнечных лучей на прибор во избежании нагрева.

- Батареи не должны быть подвергнуты чрезмерному нагреву от солнечного света, огня и т.п

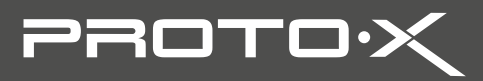

Дата покупки  $\blacksquare$ 

Место для печати

# **Изготовитель**

"NGTRON LTD.", Unit 1010, Miramar Tower, 132, Nathan Road, Tsimshantsui, Kowloon, Hong Kong

Срок гарантии на видеорегистраторы Proto-X составляет один год\* с даты покупки оборудования. Этим талоном компания Proto-X подтверждает исправность данного изделия и берет на себя обязанность обеспечить бесплатное устранение всех неисправностей, возникших по вине изготовителя, при

соблюдении условий гарантии.

# **• Условия гарантии**

1. В гарантийном талоне должно быть указано наименование модели, серийный номер, дата приобретения и печать компании, продавшей данное изделие.

2. Гарантия имеет силу на территории Российской Федерации и распространяется на изделие, приобретенное на территории Российской Федерации.

3. Гарантия покрывает только неисправности, которые возникли по вине изготовителя.

4. Не подлежит гарантийному ремонту оборудование с дефектами, возникшими вследствие: механических повреждений: нарушений требований по монтажу; несоблюдений условий эксплуатации, в том числе эксплуатации оборудования вне заявленного диапазона температур; несоблюдения требований подключения к электропитанию; стихийных бедствий (удар молнии, пожар, наводнение и т.п.), а также иных причин, находящихся вне контроля изготовителя; ремонта или внесения конструктивных изменений неуполномоченными лицами.

Претензий по внешнему виду и комплектности не имею

Год изготовления -первые четыре цифры штрих-кода.

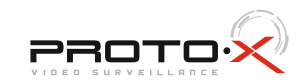

ООО «Энжитрон Рус» 115191, РФ, г. Москва, ул. Б.Тульская, д. 2, пом. IIA,ком. 12

**\* - полная гарантия 12 месяцев.**

# **Гарантийный талон**

- **Полное наименование** PTX-HD808
- Заводской номер
- **Подпись продавца**

\* Внешний вид и технические характеристики оборудования могут быть изменены производителем в соответствии с модернизацией ассортимента без предварительного уведомления.